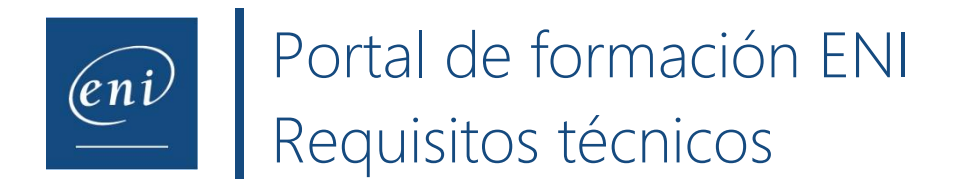

El usuario inicia sesión en su cuenta a partir de su navegador o de su plataforma LMS.

A continuación, accede a su formación o evaluación en línea. Cuando pulsa en un módulo, se le redirige a una máquina virtual y se le proponen ejercicios. El usuario debe resolverlos utilizando la aplicación real y la solución en la nube **MEDIAplus eLearning Cloud**.

**Si trabaja para un centro de formación o centro de enseñanza superior y se dispone a examinar a varios usuarios a la vez, le recomendamos avisarnos por correo electrónico [\(satisfaction.client@eni.fr\)](mailto:satisfaction.client@eni.fr) quince días antes e indicarnos la fecha y hora de los exámenes.**

## **Requisitos técnicos y permisos:**

- Algunos **antivirus pueden** provocar problemas de rendimiento. Si es posible, desactive la actividad de análisis de su antivirus.
- Asegúrese de que su equipo cuenta con un **sistema operativo reciente**: mínimo MAC OS Yosemite (versión 10.11 o superior) o Windows 8.
- La resolución de pantalla mínima recomendada es 1280x760 y el tamaño de texto predeterminado recomendado, 100% (96 ppp).
- Si su empresa tiene impuestas restricciones de IP, póngase en contacto con su departamento técnico y pídales que autoricen las siguientes direcciones: [www.eni-training.com,](http://www.eni-training.com/) vpx.mediapluspro.com y wbs.mediapluspro.com.
- Asimismo, nuestro sistema utiliza WebSockets para leer los vídeos de lección en el navegador del usuario directamente en vez de leerlos en la máquina virtual. Para comprobar si su navegador es compatible con los WebSockets, puede consultar la página [https://websocketstest.com.](https://websocketstest.com/)
- Nuestros vídeos están almacenados en el sitio web Vimeo, por lo que es necesario autorizar dicho sitio web para poder verlos correctamente.

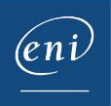

## **Requisitos de la red y del navegador:**

• **Nuestras soluciones se pueden ver perturbadas por** los servidores proxy, la inspección y el filtrado de paquetes de red o una configuración de seguridad estricta.

## Análisis de tramas:

- o Nuestro sistema de e-formaciones interactivas funciona con el protocolo HTTPS, en el que encapsulamos el protocolo ICA para acceder a las máquinas virtuales.
- o Por ello, si se analizan las tramas HTTPS de la red, es indispensable autorizar el protocolo ICA en las tramas HTTPS o desactivar las herramientas de análisis de tramas (por ejemplo, Wireshark, Zcaler, Ethereal etc.).
- **Utilice la última versión de su navegador web**: Le recomendamos utilizar Google Chrome, Firefox o Microsoft Edge.
	- o Para saber si el navegador Google Chrome está actualizado: pulse en el icono representado por tres puntos verticales (que aparece en el extremo derecho de la barra de direcciones); a continuación, en **Ayuda** y en **Información de Google Chrome**. Se le mostrará la versión de su navegador y se le indicará si está actualizado. De no ser así, actualice el navegador.
	- o Para saber si el navegador Firefox está actualizado: pulse en el icono representado por tres barras horizontales (que aparece en el extremo derecho de la barra de direcciones); a continuación, en **Ayuda** y en **Acerca de Firefox**. Se le mostrará la versión de su navegador y se le indicará si está actualizado. De no ser así, actualice el navegador.
	- o Para saber si el navegador Microsoft Edge está actualizado: pulse en los tres puntos horizontales (que aparecen en el extremo derecho de la barra de direcciones) y, después, en **Ayuda y comentarios** y en **A cerca de Microsoft Edge**. Se le mostrará la versión de su navegador y se le indicará si está actualizado. De no ser así, actualice el navegador.
- **Si es posible, utilice una conexión a Internet por cable.** En caso contrario, compruebe que el ancho de banda es igual o superior a **500 Kbits/s por usuario**. Para probar el rendimiento de su conexión, [pulse en el siguiente enlace.](https://www.nperf.com/es/)
	- o **Si trabaja para un centro de formación o centro de enseñanza superior y se dispone a realizar una evaluación utilizando una conexión wifi, le recomendamos no examinar a más de 10 usuarios a la vez.** Si su conexión lo permite, puede aumentar el número de conexiones simultáneas progresivamente (pase de 10 a 12; después, a 14, etc.).

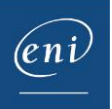